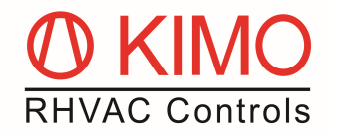

# **Upgrade of a** *FrigoPack* **FU+/11 with a communication module CM-1**

A communication module CM-1 is needed to connect the following extensions:

- 1. External extension modules for a *FP* FU+/11 (EM-1/2/3/4/6/7/8)
- 2. Webserver via Modbus-connection, e.g. DIXELL XWEB

#### **Preparation of the Frequency Inverter**

- Remove the keypad of the *FP* FU+/11 by gently pressing down and then pulling it out.
- Loosen the screw in the middle and then remove the blue cover by pushing it downwards.

## **Mounting and Connection to the Inverter**

#### **Warning: Before carrying out the following works, please make sure the enable signal on clamp X13:2 (DI1) is not active!**

- Mount the communication module CM-1 carefully on the intended place below the clamps of the frequency inverter.
- Make sure the interface is correctly connected by pressing lightly left and right on the ventilation slots.
- Also check if the fastening clamps are engaged.
- Now fasten the screw of the communication module and make sure the module sits flat on the base.
- Reattach the blue cover and tighten the screw.
- Finally put the keypad back in its place.

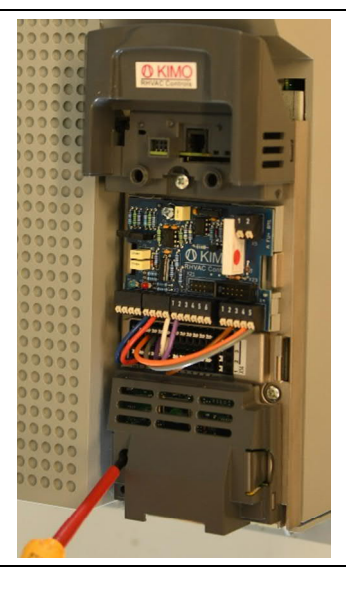

## **Upgrade**

- To adapt the devices of version /11 please switch to the user level of "ENGINEER" in the upper most selection menu which you will reach by repeatedly pressing the top left button on the keypad. For the required password please contact our applications department.
- Now open the menu **Parameters>Option Comms** and adjust the selection of **Comms Required** to **Comms Fitted**.
- The Upgrade is now complete.

From now on you can connect up to two external extension module via the left (XC1) and middle (XC2) interface with RS232 standard and/or a Webserver via the right (XC3) interface with RS285 standard.

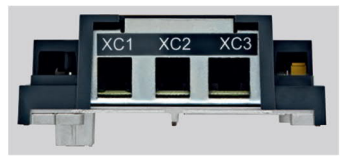

Additional information about installing the extension modules and the webserver you can find in the application and product information.

Our applications department is happy to assist you via mail or on the phone with any upcoming questions.

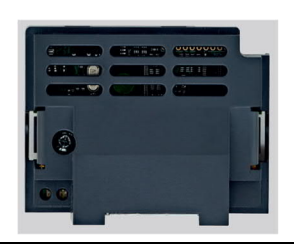